документ подписан простФ**едералын по**дпосударственное бюджетное образовательное учреждение высшего образования ФИО: Мелешко Людмила АнатДаннневосточный г<mark>осударственный университет путей сообщения"</mark> (ДВГУПС) Информация о владельце: Должность: Заместитель директора по учебной работе Дата подписания: 12.10.2023 14:45:35

Приморский институт железнодорожного транспорта - филиал федерального государственного Уникальный программный ключ: бюджетного образовательного учреждения высшего образования «Дальневосточный государственный университет путей сообщения» в г. Уссурийске (ПримИЖТ - филиал ДВГУПС в г. Уссурийске) 7f8c45cd3b5599e575ef49afdc475b4579d2cf61

УТВЕРЖДАЮ

Заместитель директора по УР

Л.А. Мелешко

01.06.2023 г.

# РАБОЧАЯ ПРОГРАММА

#### дисциплины (МДК, ПМ) **ЕН.03 Компьютерная графика**

для специальности: 08.02.10 Строительство железных дорог, путь и путевое хозяйство Профиль получаемого профессионального образования при реализации программы среднего общего образования: технологический

Составитель(и): преподаватель, Зуева И.Д.

Обсуждена на заседании ПЦК: 23.02.06 Техническая эксплуатация подвижного состава железных дорог (вагоны)

Протокол от 10.05.2023 г. №5

Председатель ПЦК Мухтахутдинова О.В.

Рабочая программа дисциплины (МДК, ПМ) ЕН.03 Компьютерная графика

разработана в соответствии с ФГОС среднего профессионального образования по специальности 08.02.10 Строительство железных дорог, путь и путевое хозяйство утвержден приказом Министерства образования и науки Российской Федерации от 13 августа 2014 г. №1002

Форма обучения **очная**

### **ОБЪЕМ ДИСЦИПЛИНЫ (МДК, ПМ) В ЧАСАХ С УКАЗАНИЕМ ОБЯЗАТЕЛЬНОЙ И МАКСИМАЛЬНОЙ НАГРУЗКИ ОБУЧАЮЩИХСЯ**

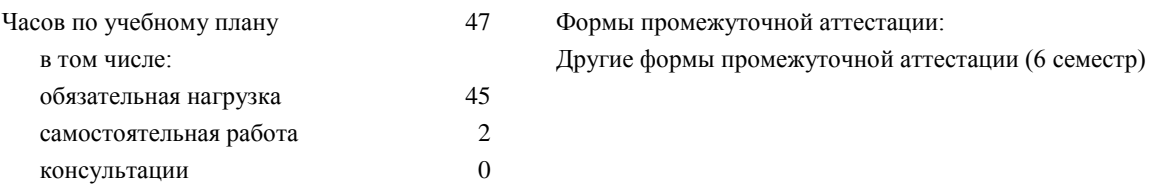

#### **Распределение часов дисциплины (МДК, ПМ) по семестрам (курсам)**

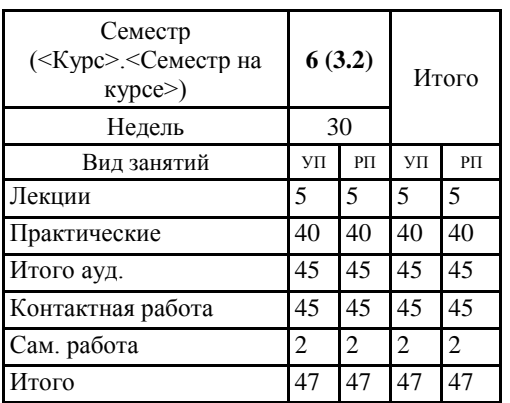

#### **1. АННОТАЦИЯ ДИСЦИПЛИНЫ (МДК, ПМ)** 1.1 Основные сведения об AutoCаde. Современные средства компьютерной графики и их практическое применение. Пользовательский интерфейс, способы ввода координат точек. Основные панели инструментов AutoCADа, команды, запрашиваемые системой на какое-либо действие пользователя, использование различных способов ввода координат для построения графических примитивов. Рабочие установки чертежа. Режимы рисования. Объектная привязка. Режимы настройки, основные параметры. Основные примитивы. Построение графических объектов. Основные типы примитивов (точка, прямая, полилиния и др.), различные способы ввода координат для построения примитивов. Типы линий, цвет, масштаб. Основные параметры панели «Свойства», цвет созданных объектов, загрузка новых типов линий и изменение их на выбранных объектах, установка весов (толщин) линий и изменение масштаба. Нанесение штриховок. Основные элементы диалогового окна «Штриховка и градиент», выбор и настройка необходимых параметров штриховки или заливки. Команды общего редактирования. Основные инструменты на панель редактирования. Редактирование простых объектов. Использование команд панели «Редактирование» при построении объектов. Простановка размеров в автоматическом и ручном режимах. Основные виды размеров, правила нанесения размеров по ГОСТу 2.307-68. Слои AutoCаdа, свойства. Что такое слой, для чего предназначены слои, создание новых слоев и настройка их параметров. Создание текстовых надписей (спецификация). ГОСТ 2.304-81, параметры диалогового окна текстовые стили, создание различных текстовых стилей, пользование командами «однострочный текст» и «многострочный текст». Работа в пространстве листа. Представление созданных моделей с помощью технологии видов. Настройка и печать чертежей. Задание параметров печати, использование именованных стилей.

### **2. МЕСТО ДИСЦИПЛИНЫ (МДК, ПМ) В СТРУКТУРЕ ОБРАЗОВАТЕЛЬНОЙ ПРОГРАММЫ** Код дисциплины: ЕН.03 **2.1 Требования к предварительной подготовке обучающегося:** 2.1.1 Информатика 2.1.2 Инженерная графика **2.2 Дисциплины и практики, для которых освоение данной дисциплины (МДК, ПМ) необходимо как предшествующее:** 2.2.1 Техническая документация путевого хозяйства

2.2.2 Экономика, организация и планирование в путевом хозяйстве

#### **3. ПЕРЕЧЕНЬ ПЛАНИРУЕМЫХ РЕЗУЛЬТАТОВ ОБУЧЕНИЯ ПО ДИСЦИПЛИНЕ (МДК, ПМ), СООТНЕСЕННЫХ С ПЛАНИРУЕМЫМИ РЕЗУЛЬТАТАМИ ОСВОЕНИЯ ОБРАЗОВАТЕЛЬНОЙ ПРОГРАММЫ**

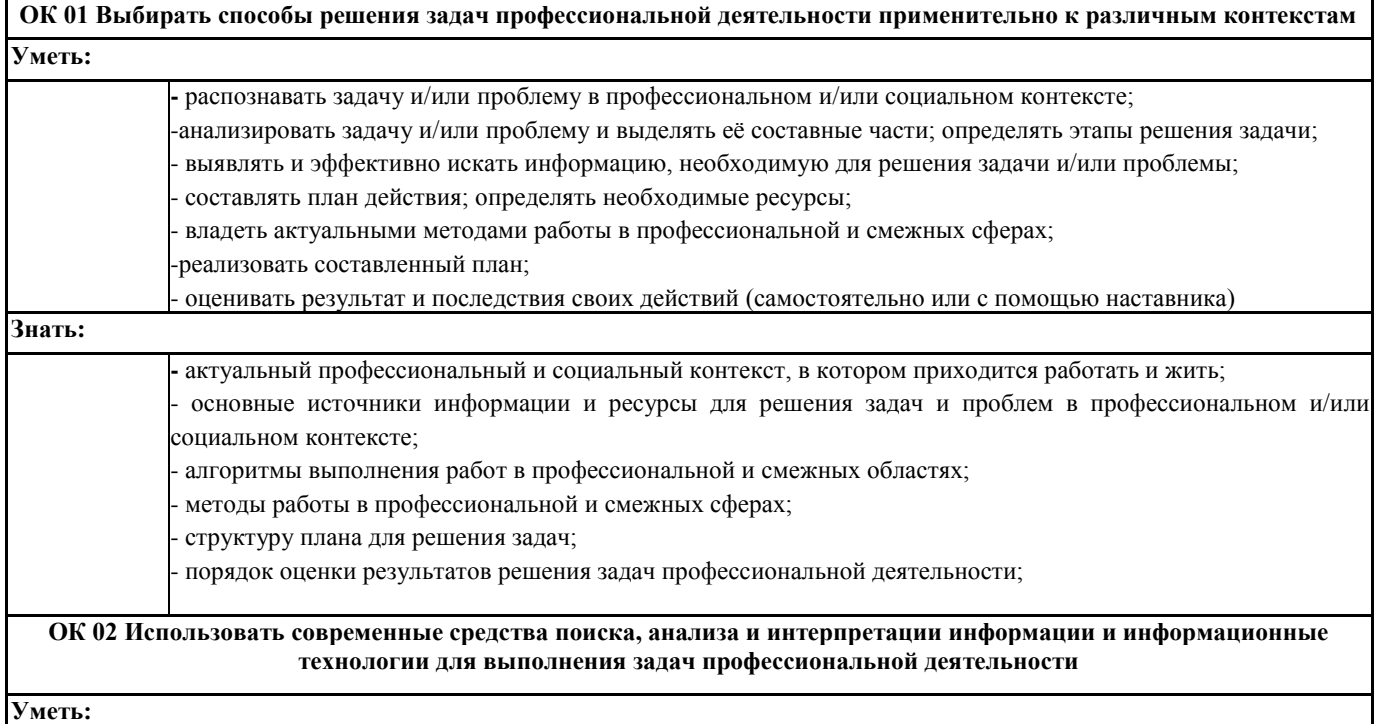

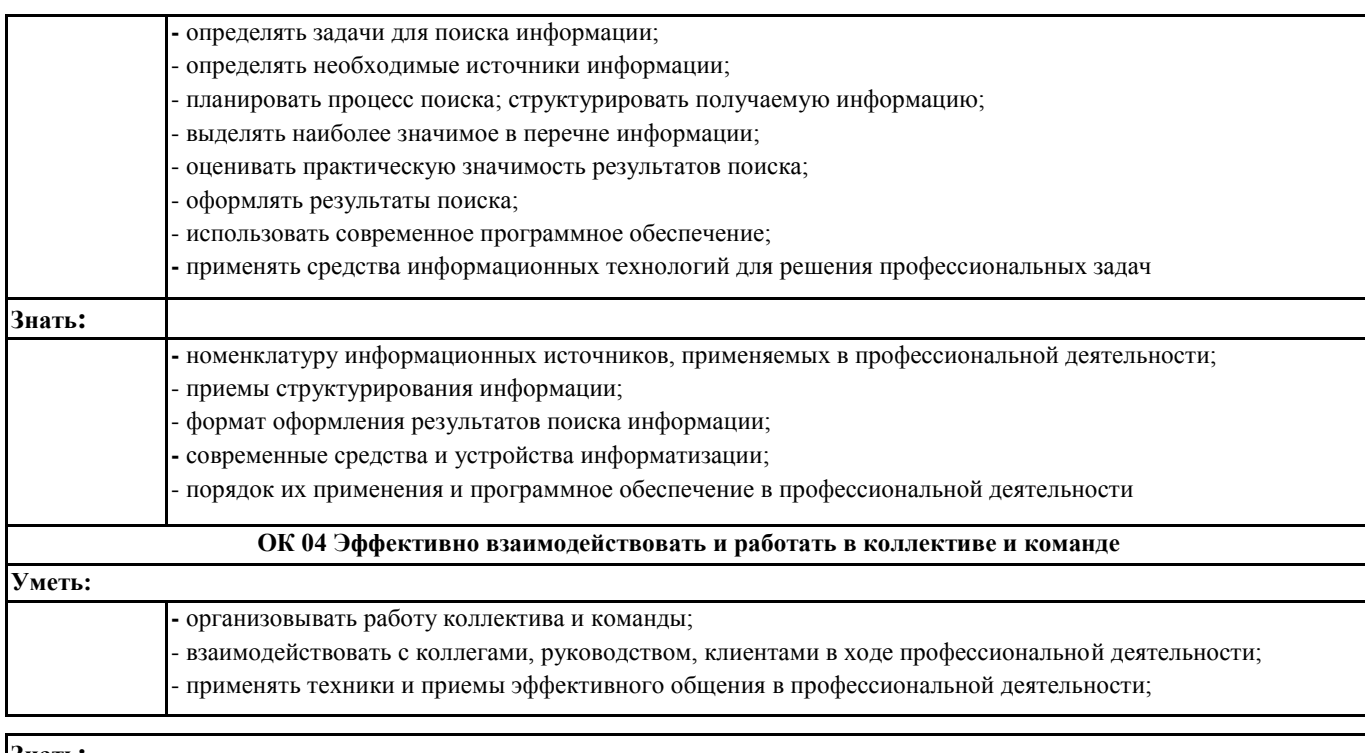

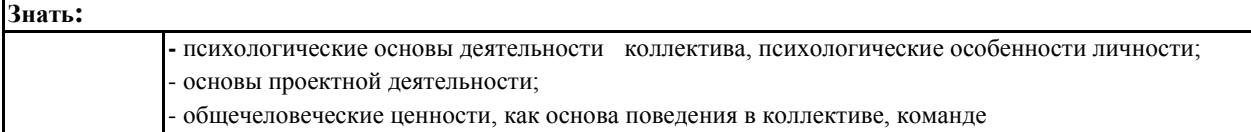

#### **4. СОДЕРЖАНИЕ ДИСЦИПЛИНЫ (МДК, ПМ), СТРУКТУРИРОВАННОЕ ПО ТЕМАМ (РАЗДЕЛАМ) С УКАЗАНИЕМ ОТВЕДЕННОГО НА НИХ КОЛИЧЕСТВА АКАДЕМИЧЕСКИХ ЧАСОВ И ВИДОВ УЧЕБНЫХ**

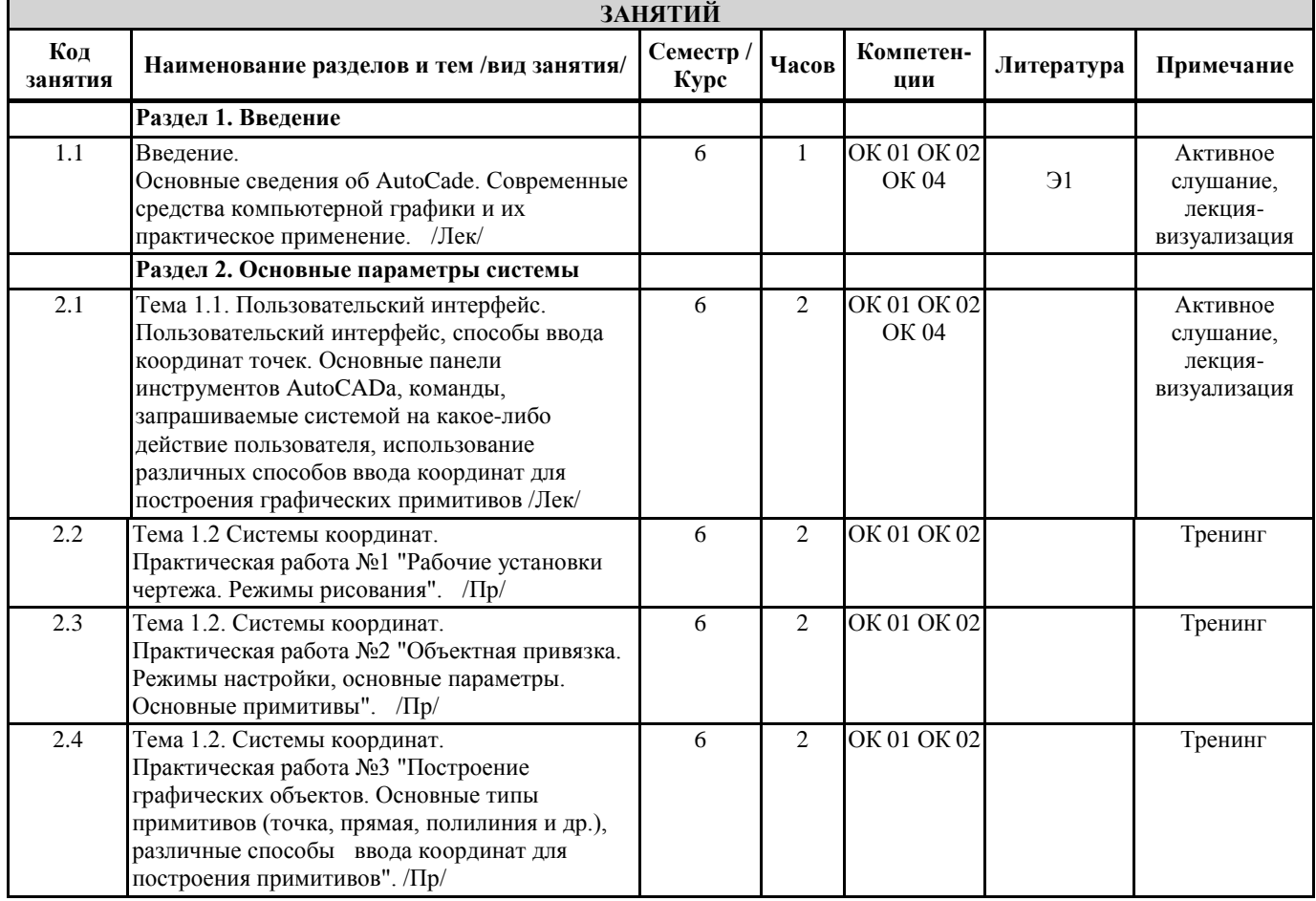

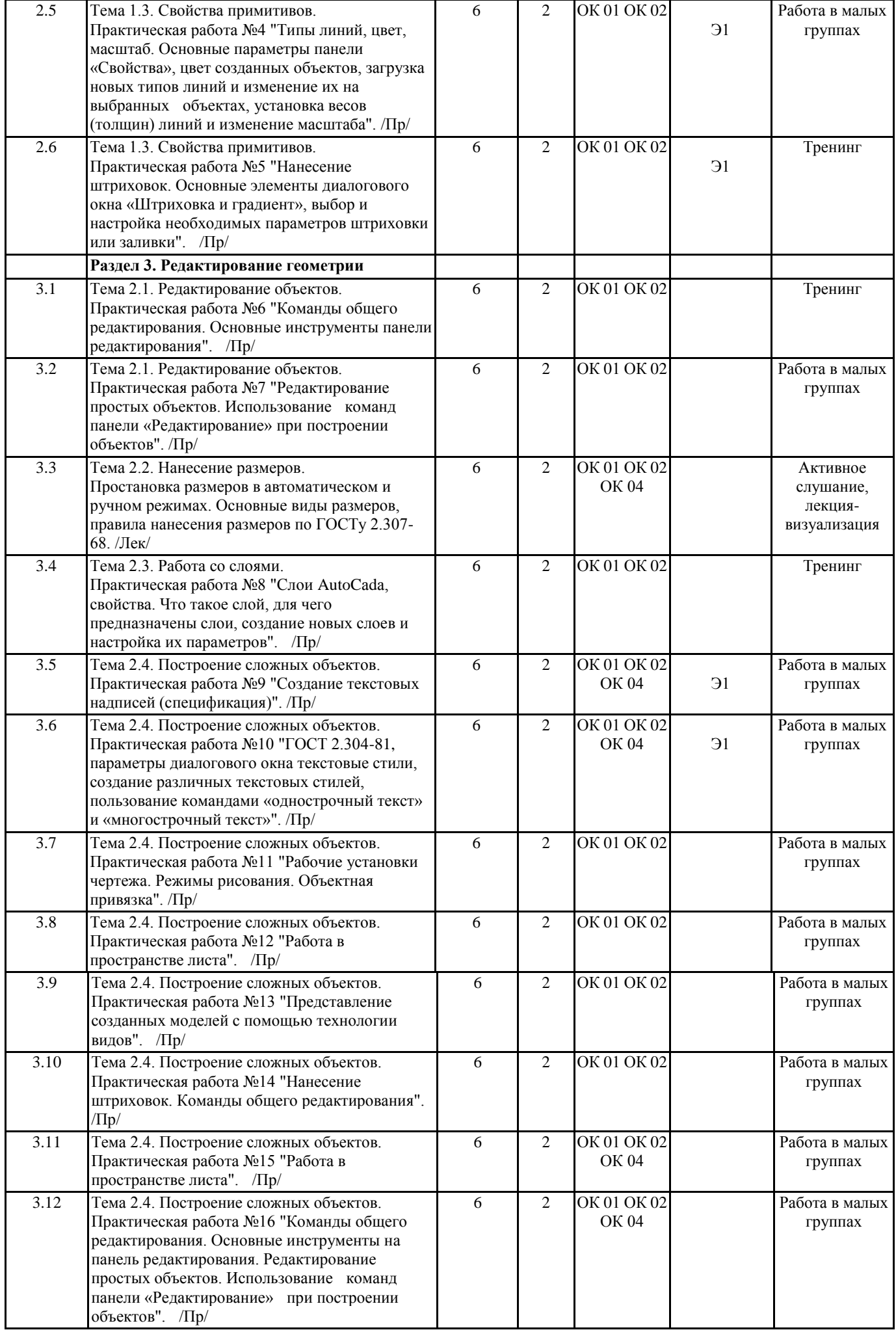

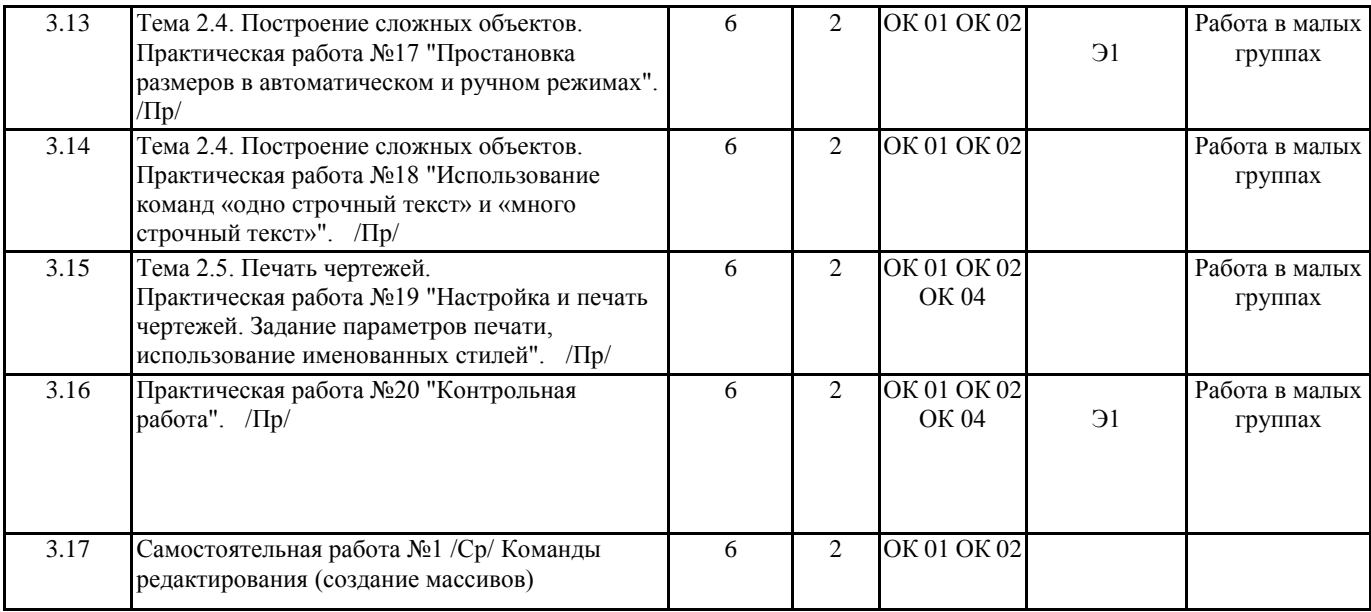

### **5. ОЦЕНОЧНЫЕ МАТЕРИАЛЫ ДЛЯ ПРОВЕДЕНИЯ ПРОМЕЖУТОЧНОЙ АТТЕСТАЦИИ**

**Размещен в приложении**

### **6. УЧЕБНО-МЕТОДИЧЕСКОЕ И ИНФОРМАЦИОННОЕ ОБЕСПЕЧЕНИЕ ДИСЦИПЛИНЫ (МДК, ПМ) 6.1. Рекомендуемая литература 6.2. Перечень ресурсов информационно-телекоммуникационной сети "Интернет", необходимых для освоения дисциплины (МДК, ПМ)** Э1 Большаков,В.П. Инженерная и компьютерная графика. Изделия с резьбовыми соединениями [Электронный ресурс]: учеб.пособие для СПО/ В. П. Большаков, А. В. Чагина.— Москва: Юрайт, 2019.-156 с. Режим доступа: www.biblio-online.ru **6.3. Перечень информационных технологий, используемых при осуществлении образовательного процесса по дисциплине (МДК, ПМ), включая перечень программного обеспечения и информационных справочных систем (при необходимости) 6.3.1 Перечень программного обеспечения** Windows XP - Операционная система, лиц. 46107380 Антивирус Kaspersky Endpoint Security для бизнеса – Расширенный Russian Edition - Антивирусная защита, контракт 469 ДВГУПС Kaspersky Endpoint Security 8 Microsoft Office Professional 2007 AutoCAD Design Suite Ultimate SunRav TestOfficePro Free Conference Call (свободная лицензия) Zoom (свободная лицензия) **6.3.2 Перечень информационных справочных систем**

**7. ОПИСАНИЕ МАТЕРИАЛЬНО-ТЕХНИЧЕСКОЙ БАЗЫ, НЕОБХОДИМОЙ ДЛЯ ОСУЩЕСТВЛЕНИЯ ОБРАЗОВАТЕЛЬНОГО ПРОЦЕССА ПО ДИСЦИПЛИНЕ (МДК, ПМ)** Аудитория Назначение Оснащение (ПримИЖТ СПО) Аудитория № 313 Лаборатория информатики и информацио нных технологий; Кабинет информатики Учебная аудитория для проведения практических и лабораторных занятий, групповых и индивидуальных консультаций, текущего контроля и промежуточной аттестации, а также для самостоятельной работы Доска аудиторная; 15 компьютеров AMD A4-3300 APU 2,5GHz/4GB/500GB/; мониторы Acer V139; Проектор Epson EB-X18; Проекционный экран. комплект систем автоматизированного проектирования: AutoCAD Design Suite Ultimate; Программы: Microsoft Office Professional Plus 2007 (Word 2007, Excеl 2007, PowerPoint 2007, Outlook 2007, Publisher 2007 и Access 2007) ( сведения об Open License 66234276)

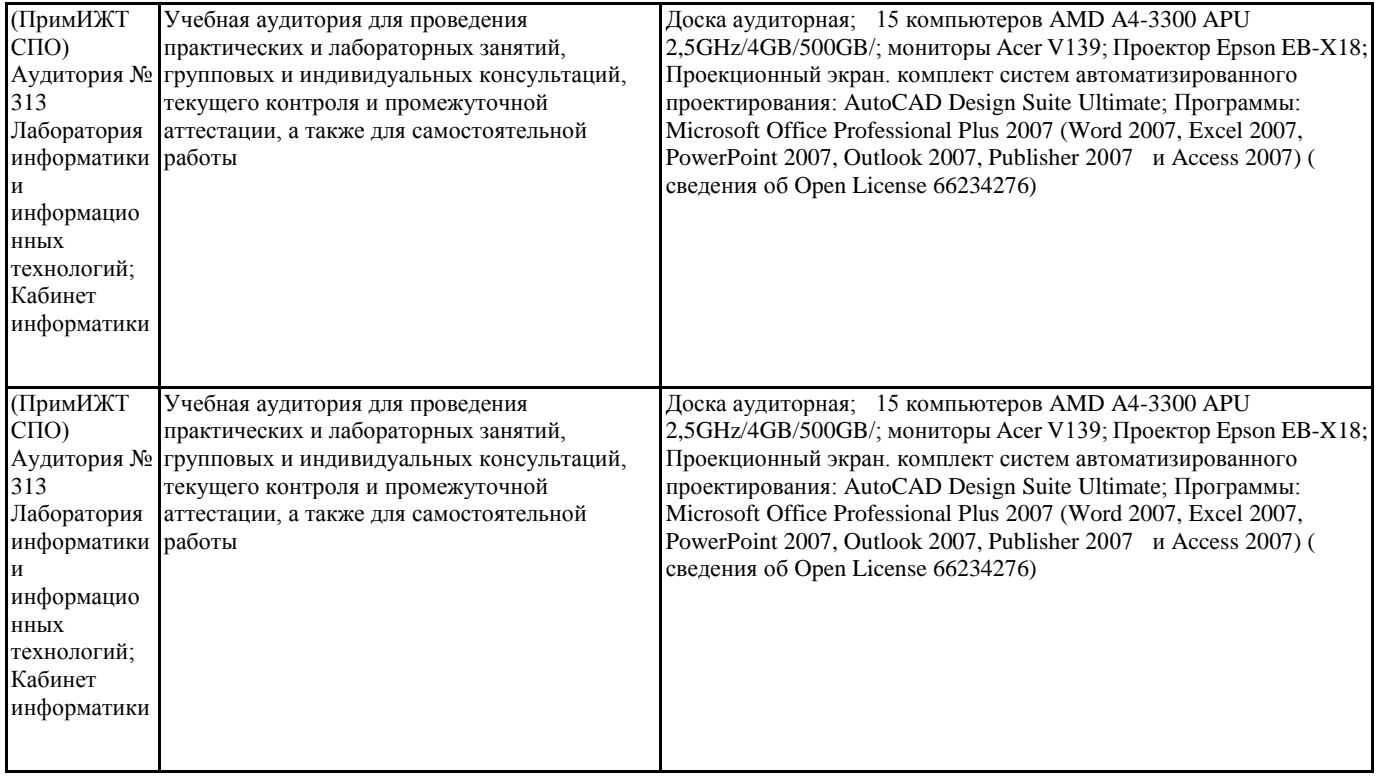

#### **8. МЕТОДИЧЕСКИЕ УКАЗАНИЯ ДЛЯ ОБУЧАЮЩИХСЯ ПО ОСВОЕНИЮ ДИСЦИПЛИНЫ (МДК, ПМ)**

Лекция. Посещение и активная работа студента на лекции позволяет сформировать базовые теоретические понятия по дисциплине, овладеть общей логикой построения дисциплины, усвоить закономерности и тенденции, которые раскрываются в данной дисциплине. При этом студенту рекомендуется быть достаточно внимательным на лекции, стремиться к пониманию основных положений лекции, а при определенных трудностях и вопросах, своевременно обращаться к преподавателю за пояснениями, уточнениями. Работа над материалами лекции во внеаудиторное время предполагает более глубокое рассмотрение вопросов темы с учетом того, что на лекции не возможно полно осветить все вопросы темы. Работа с учебной и справочной литературой не только полезна как средство более глубокого изучения дисциплины, но и является неотъемлемой частью профессиональной деятельности будущего специалиста.

Практические занятия. Залогом успешного освоения дисциплины является обязательное посещение практических занятий, так как пропуск одного, тем более нескольких, занятий может стать непреодолимым препятствием при освоении последующих разделов курса. На практических занятиях материал, изложенный во вводном сообщении, закрепляется при решении задач, выполняемых в компьютерном классе под руководством преподавателя. Кроме того преподаватель контролирует правильность выполнения самостоятельных работ дома. Проведение учебного процесса может быть организовано с использованием ЭИОС университета и в цифровой среде (группы в социальных сетях, электронная почта, видеосвязь и д р. платформы). Учебные занятия с применением ДОТ проходят в соответствии с утвержденным расписанием. Текущий контроль и промежуточная аттестация обучающихся может проводиться с применением ДОТ.

# **ОЦЕНОЧНЫЕ МАТЕРИАЛЫ**

по дисциплине «Компьютерная графика»

для специальности 08.02.10 «Строительство железных дорог, путь и путевое хозяйство»

Составитель: преподаватель Зуева И.Д.

# **Описание показателей, критериев и шкал оценивания компетенций.**

1.1. Показатели и критерии оценивания компетенций ОК 1, ОК 2, ОК 4

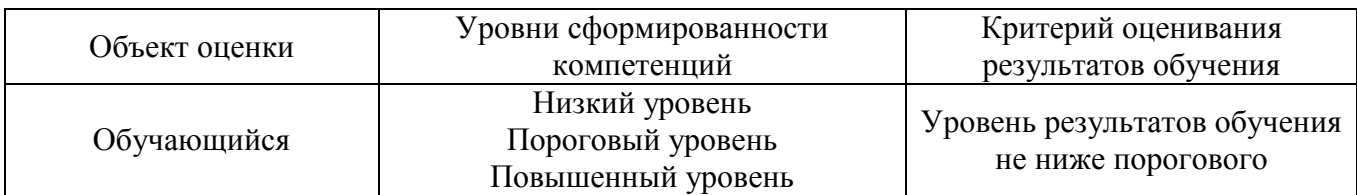

1.2. Шкалы оценивания компетенций ОК 1, ОК 2, ОК 4 при сдаче других форм промежуточной аттестации.

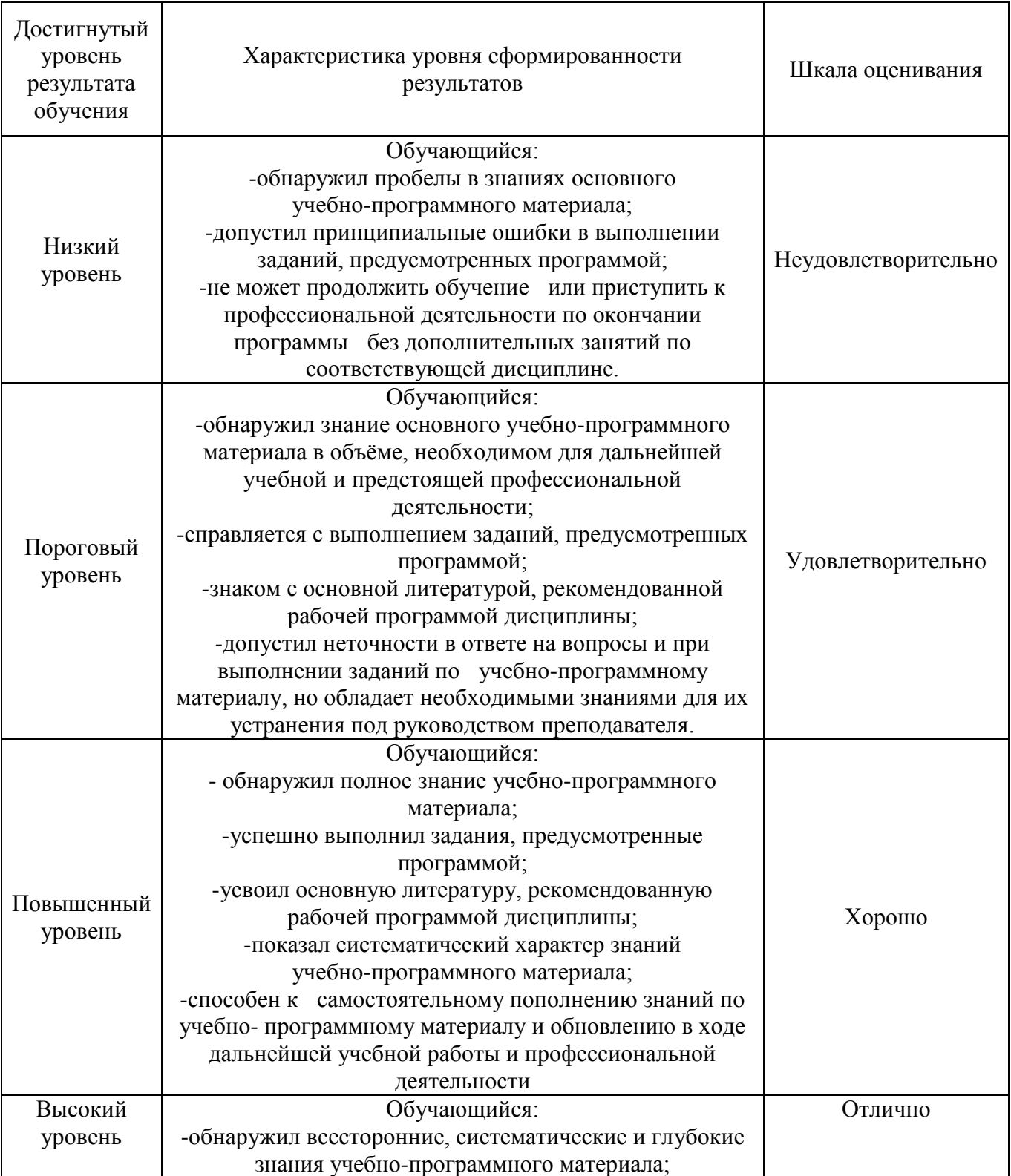

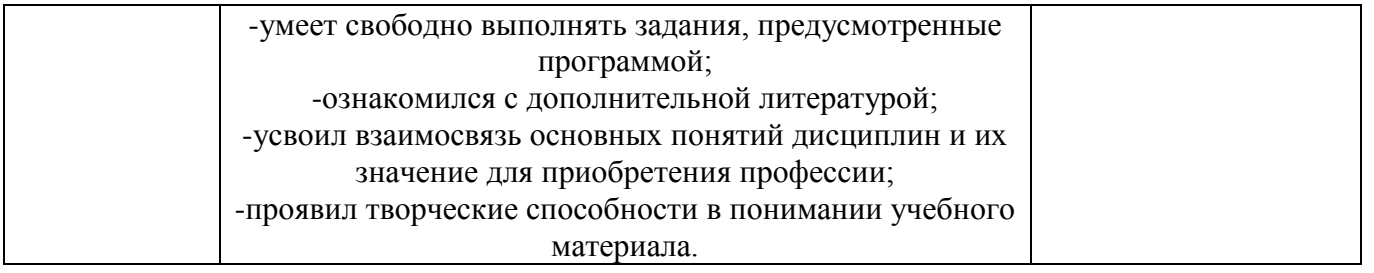

# 1.2. Описание шкал оценивания

Компетенции обучающегося оцениваются следующим образом:

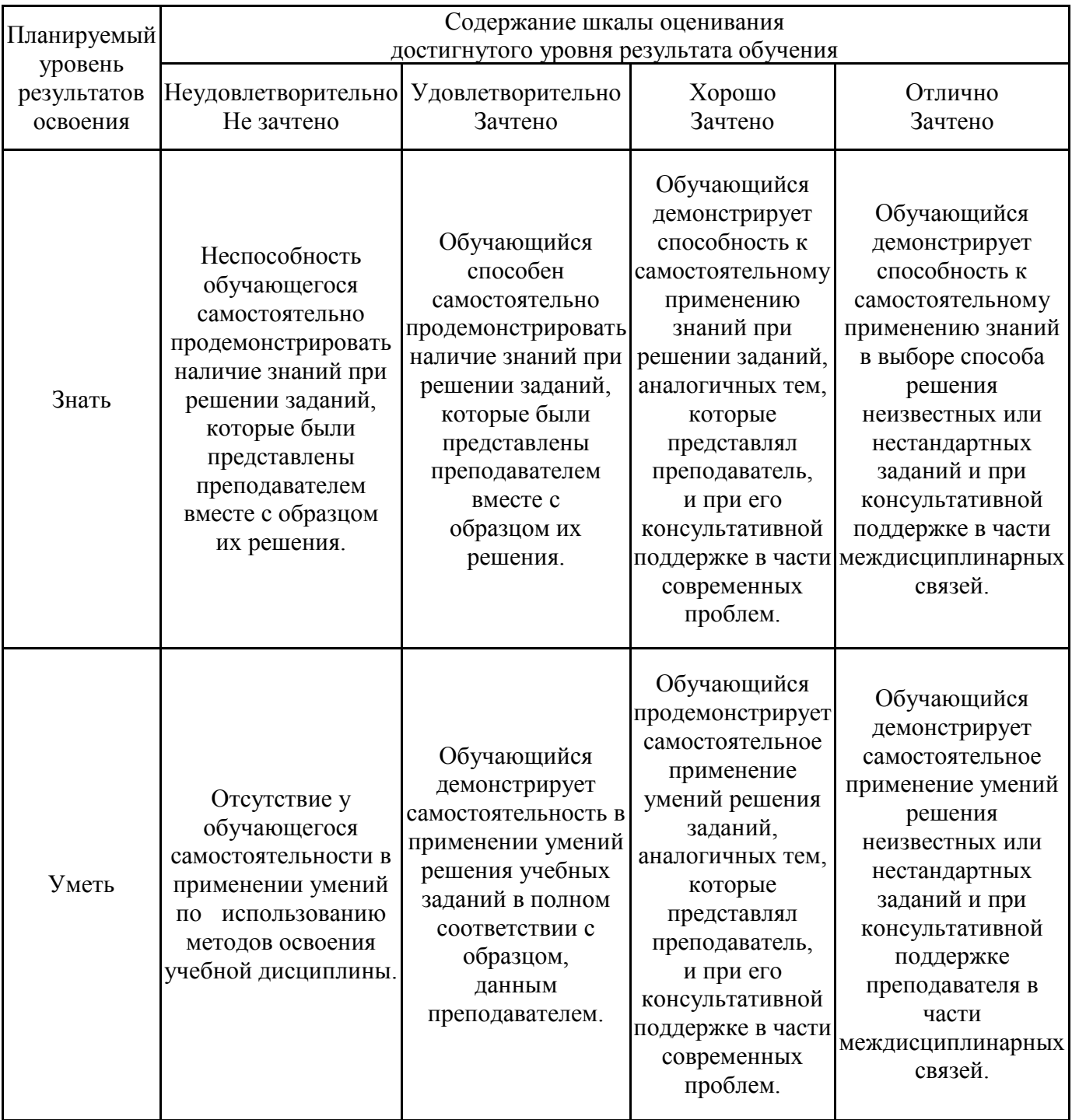

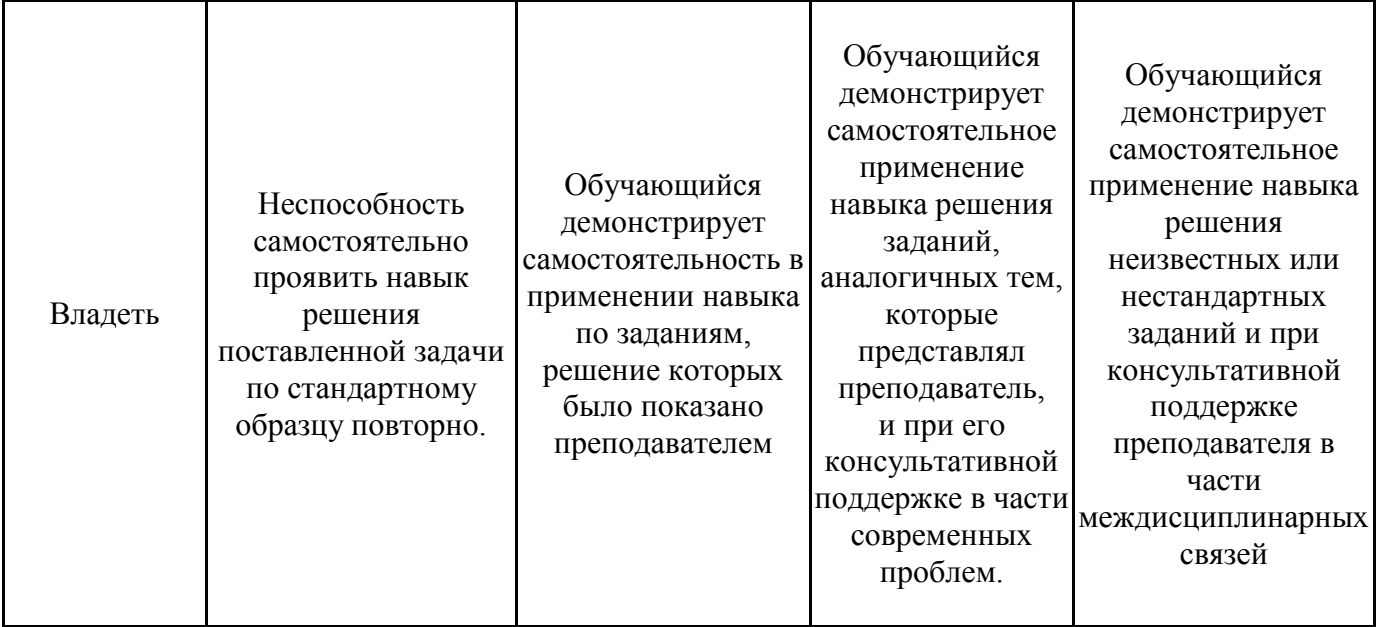

## **2.Перечень заданий для других форм промежуточной аттестации (контрольная работа) (6 семестр)**

Задание для выполнения контрольной работы. (ОК 01, ОК 02, ОК 04)

- 1. На листе формата А3 по двум видам построить третий вид детали (по вариантам)
- 2. Нанести штриховки.
- 3. Проставить размеры.
- 4. Подготовить чертеж к выводу на печать.

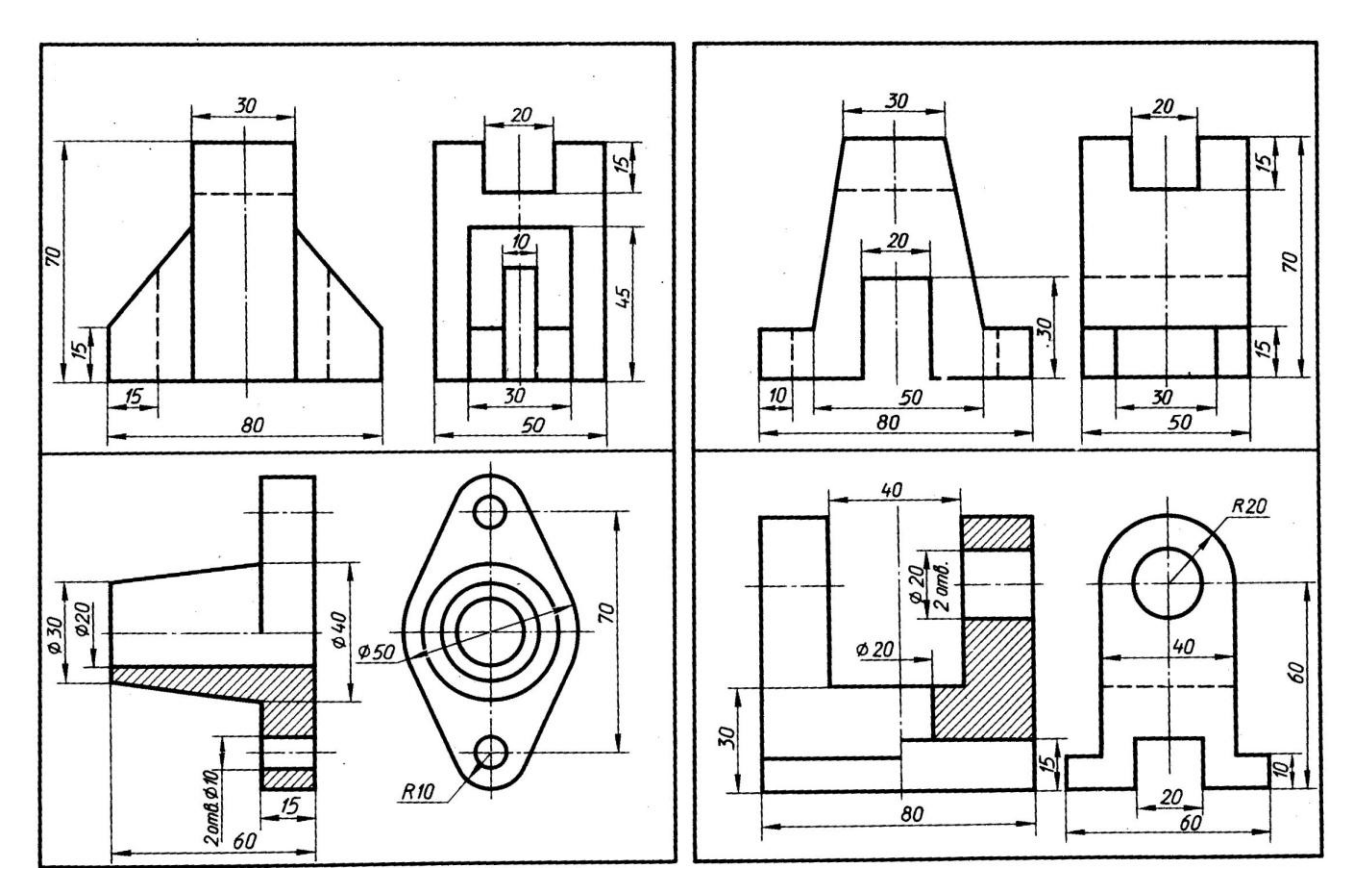

### **3. Тестовые задания. Оценка по результатам тестирования.**

- 3.1. Примерные задания теста
- 1. (ОК 1) Компания, занимающаяся разработкой программного обеспечения для автоматизации
- 1. Autodesk
- 2. IronCAD
- 3. Mechanical
- 4. САПР
- 2. (ОК 02) Данный знак Фа обозначает:
- 1. поворот объекта
- 1. ширина или толщина, с которой линия будет выводиться на внешнее устройство
- 3. быстрое перемещение по графической зоне экрана
- 4. копирование объекта
- 3. (ОК 02) Вес линий это…
- 1. ширина или толщина, с которой линия будет выводиться на внешнее устройство
- 2. выделение объекта
- 3. длина объекта

4. (ОК 02) Относительный ввод в декартовых координатах задается с помощью знака

- 1. знак \*
- 2. знак +
- 3. знак /
- 4. знак  $(a)$   $\Box$

5. (ОК 02) Разделение координат х и у производится с помощью знака

- 1. знак тире
- 2. знак @
- 3. точкой
- 4. запятой

6. (ОК 02) Указать графический примитив, не относящийся к простым

- 1.полилиния
- 2.окружность
- 3.отрезок
- 4.точка

7. (ОК 02) Выбрать объект, состоящий из пучка ломаных, параллельных друг другу линий 1.окружность

- 2.точка
- 3.мультилилиния 4.отрезок

8. (ОК 02) Выбрать функцию, не относящуюся к объектам редактирования 1.зеркальное отображение 2.мультитекст 3.перемещение 4.копирование

9. (ОК 01) 3-dмоделирование это … 1.создание разрезов в трех проекциях 2.создание пространственного объекта ⊠ 3.создание плоского чертежа

10. (ОК 02) Текстовый режим для просмотра диалогов с AutoCAD включается клавишей

\_\_\_\_\_\_\_\_\_\_\_\_ (Ответ: F2, f2)

11. (ОК 02) Для вычерчивания прямых горизонтальных и вертикальных линий в программе AutoCAD необходимо включить режим

(Ответ: ОРТО, орто, Орто)

12. (ОК 02) Изменить толщину, цвет и тип линий в программе AutoCAD можно в панели

 $\overline{\phantom{a}}$  , where  $\overline{\phantom{a}}$ (Ответ: Свойства, свойства, СВОЙСТВА)

13. (ОК 02) Установить соответствие между режимами объектной привязки в программе AutoCAD и значками, которые их обозначают

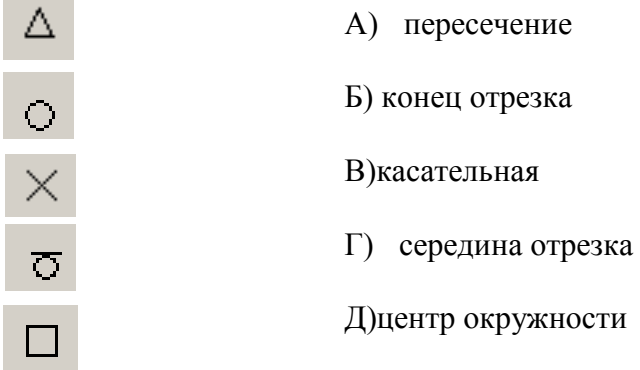

Ответ:  $1 - \Gamma$ ;  $2 - \Pi$ ;  $3 - A$ ;  $4 - B$ ;  $5 - B$ 

14. (ОК 02) Координаты, задающие смещение от последней введенной точки – это…

- 1. мировая система координат
- 2. относительные координаты
- 3. цилиндрические координаты
- 4. абсолютные координаты
- 5. пользовательская система координат

15.(ОК 02) Пиктограмма  $\overline{10}$  отвечает за привязку ...

1. к точке на окружности или дуге, которая при соединении с последней точкой образует касательную

- 2. к ближайшей конечной точке линии или дуги
- 3. к конечному элементу
- 4. к центру дуги, окружности или эллипса
- 5. к точке на линии, окружности, которая образует совместно с последней точкой нормаль к объекту

### 16. (ОК 02) Графический примитив это…

- 1. выбранная группа объектов
- 2. простейшие геометрические элементы, из которых создается чертеж ⊠
- 3. группа примитивов, находящихся на одном слое
- 4. группа примитивов, находящихся на разных слоях
- 5. все элементы чертежа

17.(ОК 02) Панель, предназначенная для работы со слоями и типами линий – это

- 1. главное меню
- 2. строка свойств объектов ⊠
- 3. графический экран
- 4. окно командных строк
- 5. текстовое окно

### 18.(ОК 02) Пиктограмма отвечает за привязку ...

1. к точке на окружности или дуге, которая при соединении с последней точкой образует касательную

- 2. к ближайшей конечной точке линии или дуги
- 3. к конечному элементу
- 4. к центру дуги, окружности или эллипса
- 5. к точке на линии, окружности, которая образует совместно с последней точкой нормаль к объекту

19. (ОК 01) Графический редактор — это программный продукт, предназначенный для…

- 1. управления ресурсами ПК при создании рисунков
- 2. работы с текстовой информацией в процессе делопроизводства
- 3. создания и обработки изображений
- 4. редакционно-издательской деятельности и др.

20. (ОК 01) Указать, к какому виду редакторов относится AutoCAD

- 1. растровому
- 2. текстовому
- 3. векторному

21. (ОК 02) Файлы AutoCAD имеют расширение

- 1. .doc
- 2.  $\text{dwg}$
- 3. .bmp
- 4. .jpeg

22. (ОК 02) Для ввода полярных координат в AutoCAD используется символ

- 1.  $\leq \mathbb{Z}$
- $2. >$
- 3. @
- $4. =$

23.(ОК 02) Символ @ используется для ввода…

- 1. абсолютных декартовых координат точки
- 2. абсолютных полярных координат точки
- 3. относительных декартовых координат точки
- 4. относительных полярных координат точки

24. (ОК 02) Команды данной панели инструментов в AutoCAD предназначены для

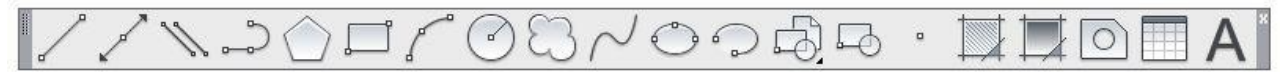

- 1. для вычерчивания объектов
- 2. для редактирования объектов
- 3. для создания слоев
- 4. для редактирования свойств слоев

25. (ОК 02) Объекты в AutoCAD нельзя обрезать с помощью команды

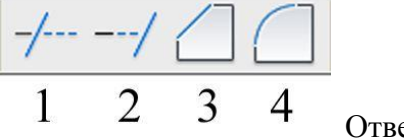

Ответ: 2

26. (ОК 02) Последовательность выборки объектов при работе с командой «ОБРЕЗАТЬ» в AutoCAD

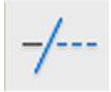

2: выбрать обрезаемый объект

1: выбрать режущие кромки

27. (ОК 02) Выбрать команду, не изменяющую размеров объекта в AutoCAD

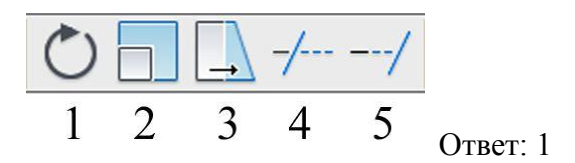

28. (ОК 02) Команда, используемая для создания подобных объектов с заданным интервалом в AutoCAD

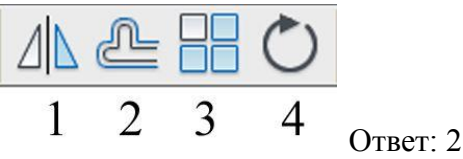

29. (ОК 02) Указать операцию, которую выполнит командав AutoCAD

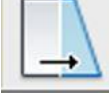

- 1. для растяжения или сжатия чертежа
- 2. для выбора объектов рамкой
- 3. для масштабирования объектов
- 4. для удлинения объектов

30. (ОК 02) Для простановки размеров в AutoCAD используется панель инструментов

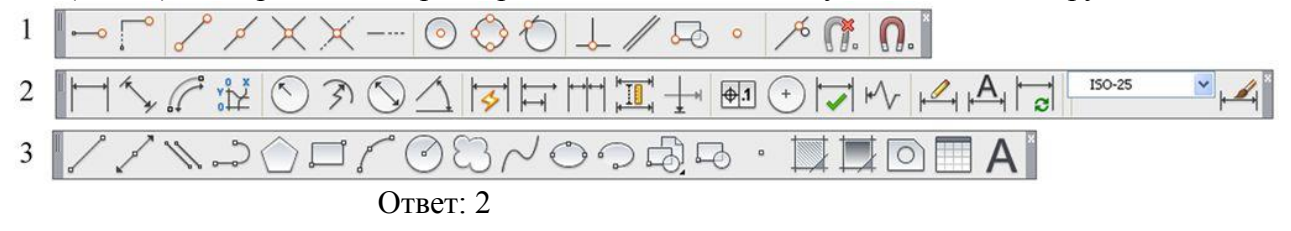

31. (ОК 02) Указать объектную привязку в AutoCAD для нахождения нормали

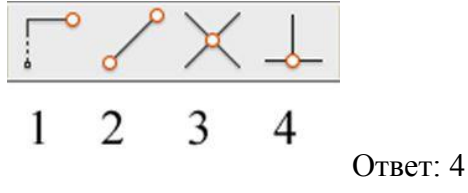

32. (ОК 02) Команда «СВОЙСТВА» в AutoCAD выполняет действия

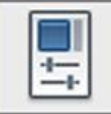

- 1. дает сведения о выбранных объектах
- 2. создает прямоугольный массив их объектов;
- 3. создает возможности по обмену данными между чертежами;
- 4. вставляет таблицы.

33. (ОК 02) Многострочный текст в AutoCAD создает команда

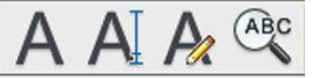

 $\overline{c}$ 3 4 1

Ответ: 1

34. (ОК 02) Командав AutoCAD предназначена для

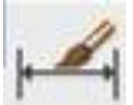

1. создания однострочного текста

- 2. стирания текста
- 3. штриховки объектов
- 4. создания размерного стиля

35.(ОК 02) Выбрать инструмент, который делает элементы слоя невидимыми

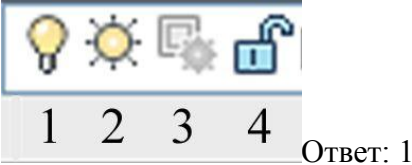

36. (ОК 02) Совокупность связанных объектов, обрабатываемых как единый объект называют

- 1. массивом
- 2. примитивом
- 3. блоком
- 4. атрибутом
- 37. (ОК 02) Указать атрибуты блока
- 1. все элементы блока
- 2. текстовые элементы блока
- 3. изменяемые текстовые элементы блока
- 4. значки, используемые для редактирования блока

38. (ОК 02) Для создания блока в AutoCAD используется команда

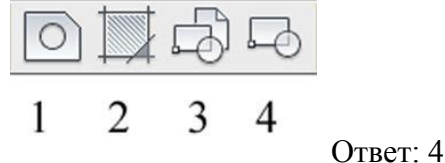

39. (ОК 02) Назначение команды данной панели инструментов в AutoCAD

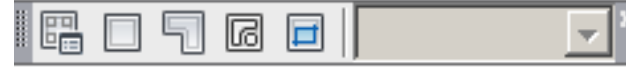

1. для создания и редактирования многоугольников

- 2. для формирования рабочего поля на экране монитора
- 3. для создания видовых экранов на макетах листов
- 4. для настройки растровых изображений импортированных их других программ

40. (ОК 02) Для переноса начала координат в указанную точку в AutoCAD используют команду

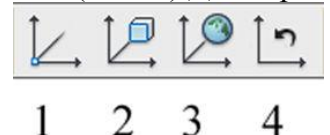

Ответ: 1

41. (ОК 02) Выбрать команду для получения пересечения объектов в AutoCAD

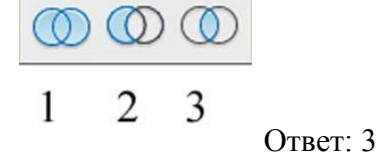

42. (ОК 02) Получить сведения об объектах в AutoCAD можно из панелей

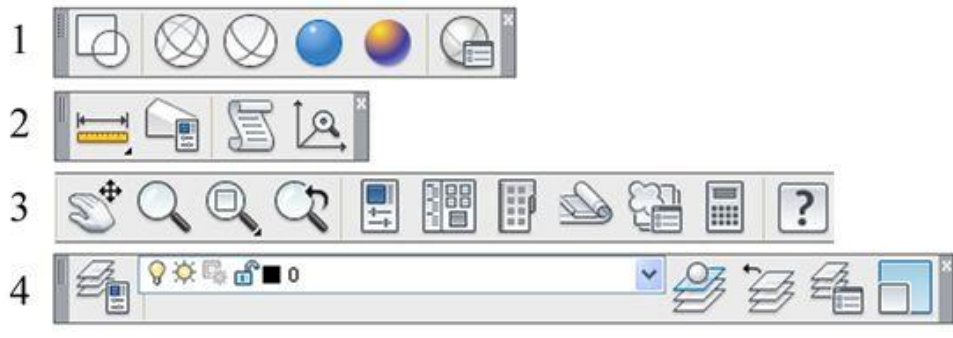

Ответ: 2, 3

43.(ОК 02) Координаты, задающие смещение от последней введенной точки – это…

1.мировая система координат

2.относительные координаты

3.цилиндрические координаты

4.абсолютные координаты

5.пользовательская система координат

44. (ОК 01) Для простановки размеров необходимо заранее создать (Ответ: Размерный стиль, размерный стиль, РАЗМЕРНЫЙ СТИЛЬ)

45.(ОК 01) AutoCAD это редактор \_\_\_\_\_\_\_\_\_\_\_\_ графики (Ответ: Векторной, векторной, ВЕКТОРНОЙ)

46.(ОК 02) При нажатии на кнопку  $\mathcal{D}$ ... 1.произойдет открытие иерархического списка слоев 2.откроется окно свойств слоев ⊠ 3.отключается текущий слой 4.текущий слой становится скрытым

47. (ОК 02) Режим привязки к сетке (выбор координат точек, расположенных в узлах сетки),

клавиша (Ответ: F9, f9)

48.(ОК 02) Строка, в которой расположены счетчик координат и прямоугольные кнопки режимов: 1. строка заголовка

2. строка командной панели инструментов

3. строка режимов

4.строка состояния

49.(ОК 01) Информация об изображении в редакторах векторной графики хранится не по точкам, как в редакторах и прафики, а по примитивам (Ответ: Растровой, растровой, РАСТРОВОЙ)

50. (ОК 02) Установить соответствие между типами и обозначением линий ACADISO 04W100 А) основная сплошная Continuous Б) невидимая JIS 02.20 В) штрих - пунктирная (Ответ:  $1 - B$  2 – A 3 – Б)

51. (ОК 02) Установить соответствие кнопок и режимов черчения

А) отображение сетки

Б) шаговая привязка

В) динамический ввод

 Г) режим ОРТО ΞÏ Д) отображение линий в соответствии с весами Е) объектная привязка (Ответ:  $1 - \overline{A}$  2 – E 3 – A 4 – B 5 – Б 6 – Г)

52. (ОК 02) Расстояние между размерной линией и линией контура изображения на чертеже:

- 1. 5 мм
- 2. 7 мм
- 3. 10 мм  $\Box$
- 4. 15 мм
- 5.
- 53. (ОК 02) Последовательность создания подобных объектов (команда Смещение)
- 2: Указать расстояние смещения
- 1: Вызвать команду Смещение
- 4: Указать точку, определяющую сторону смещения
- 3: Выбрать объект для смещения

54. (ОК 02) Последовательность создания текстового стиля

- 3: имя шрифта
- 4: высота шрифта
- 2: имя стиля
- 1: диалоговое окно
- 6: угол наклона
- 5: степень растяжения символов

55. (ОК 02) Определить соответствие между значками и действиями

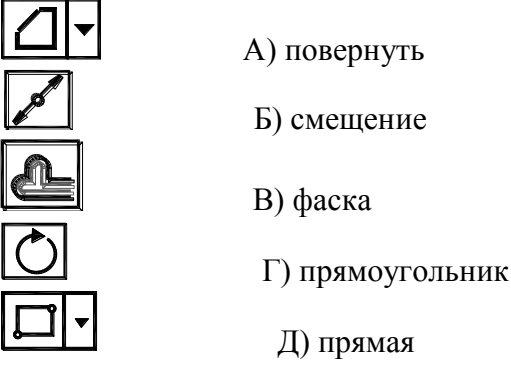

мая Ответы:  $1 - B$  2 – Д 3 – Б 4 – А 5 - Г

56. (ОК 02) Последовательность нанесения штриховки

- 2: Тип штриховки
- 4: Контуры
- 1: Диалоговое окно
- 3: Угол и масштаб

57. (ОК 01) Последовательность создания размерного стиля

- 2: Имя стиля
- 3: Линии
- 1: Диалоговое окно
- 5: Текст
- 6: Основные единицы
- 4: Символы и стрелки

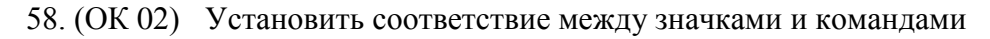

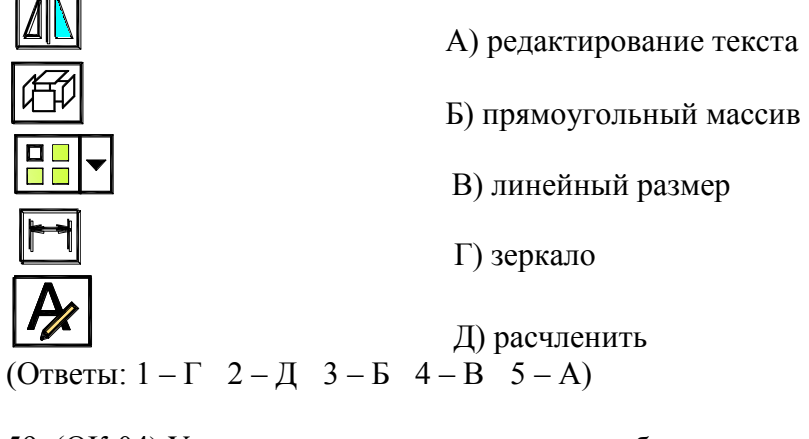

59. (ОК 04) Установить соответствие между обозначением формата и его размерами:

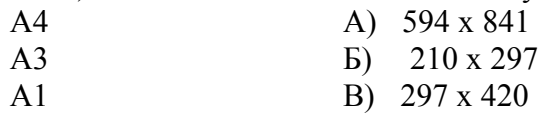

(Ответы:  $1 - B$  2 – B 3 – A)

60. (ОК 02) Определить последовательность создания блока

- 3: Ввести имя блока
- 5: Указать базовую точку вставки блока
- 1: Начертить элементы блока
- 2: Взять инструмент Создать блок
- 4: Выбрать элементы блока

3.2. Соответствие между бальной системой и системой оценивания по результатам тестирования устанавливается посредством следующей таблицы:

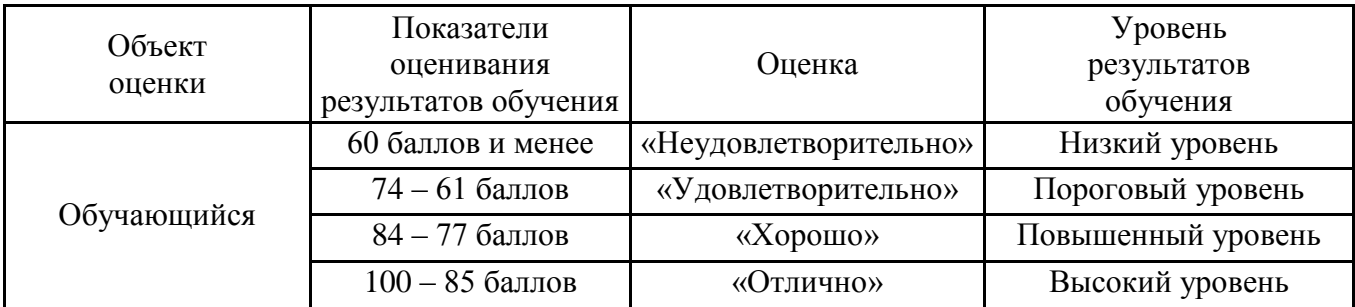

**4.Оценка ответа, обучающего на задание других форм промежуточной аттестации.**

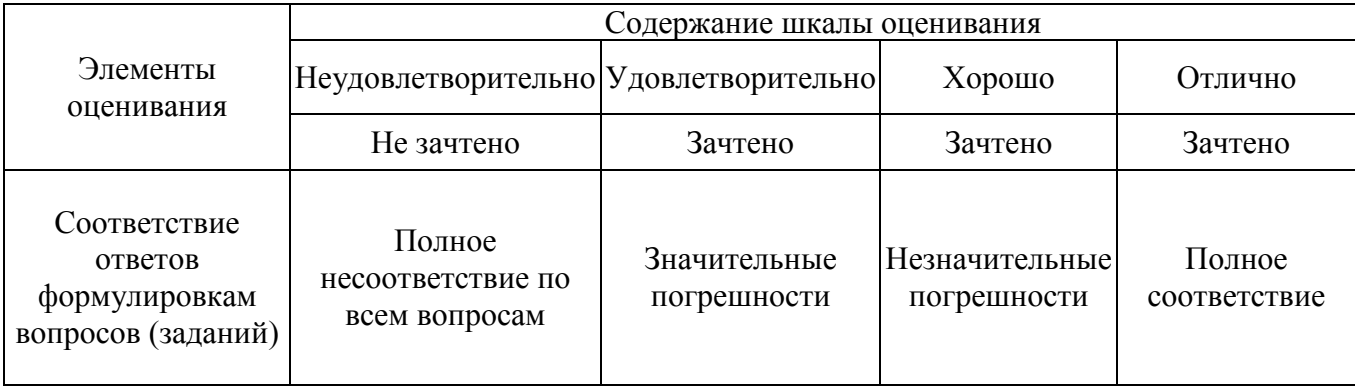

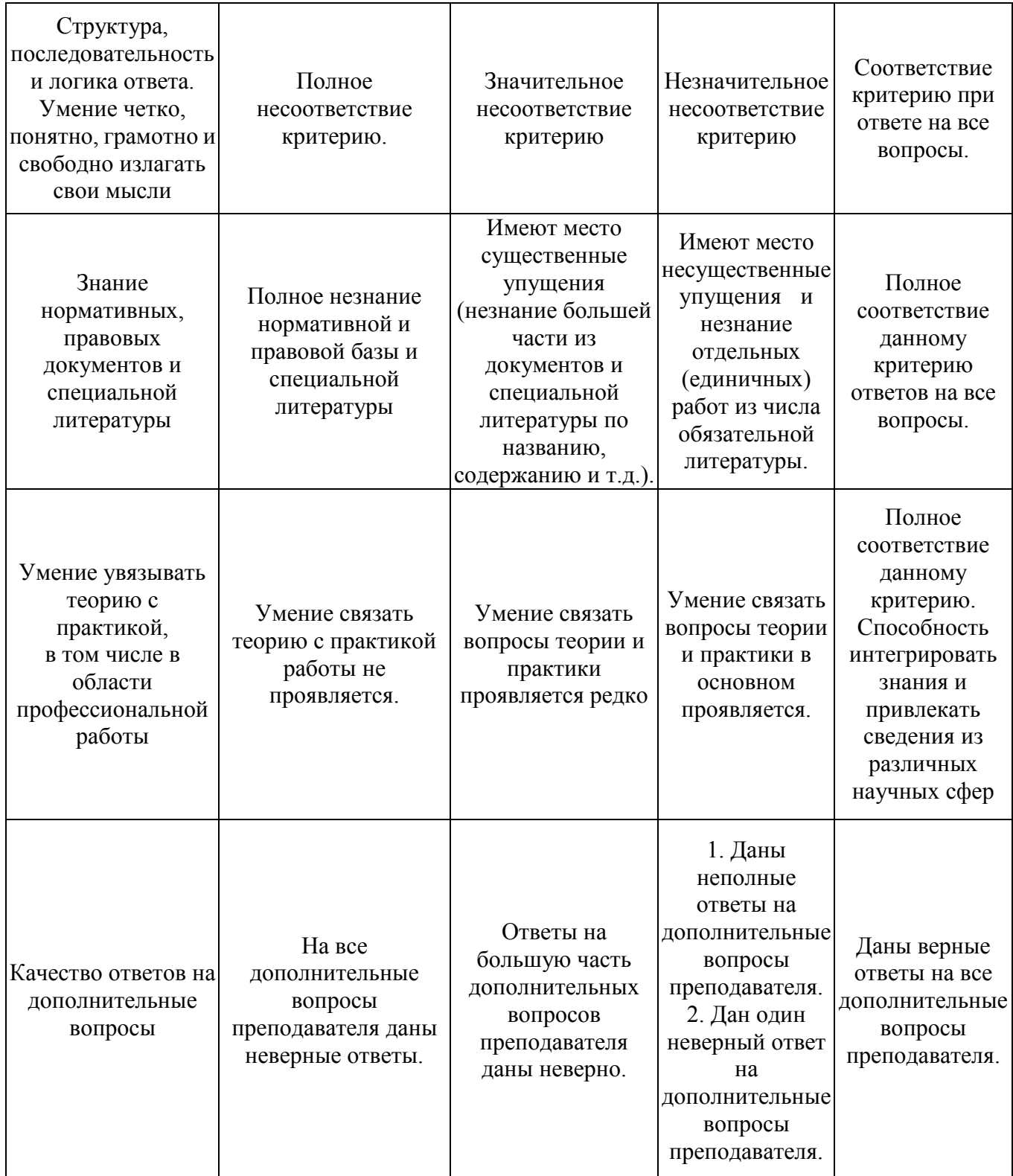